# 132. Google Photos for Picasa Users

- 1. Tip of the Day: Ok Google, Take a Selfie
- 2. Google Photos for Picasa Users
- 3. App: Gas Buddy what's new

#### Click Here To View This

#### **[Beginning](https://youtu.be/n93qvPO0aoc?t=1s)**

YouTube.com GeeksOnTourTV #132

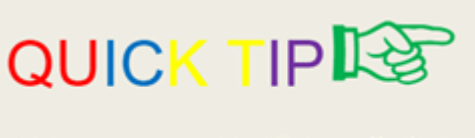

Voice command to "Take a Selfie"

Samsung, and a few other Android phones, have a camera which can respond to voice commands like "Shoot" or "Smile." Today's tip is about getting that capability in any phone as long as you have the Google Assistant app.

- Open the Assistant app
- Tap the microphone or say "Ok Google"
- Say, "Take a Selfie"
- It will open the camera app, make sure it is in selfie mode, then start a 3 second timer. At the end of 3 seconds, it snaps the photo

[3:53](https://youtu.be/n93qvPO0aoc?t=3m53s)

## Intro

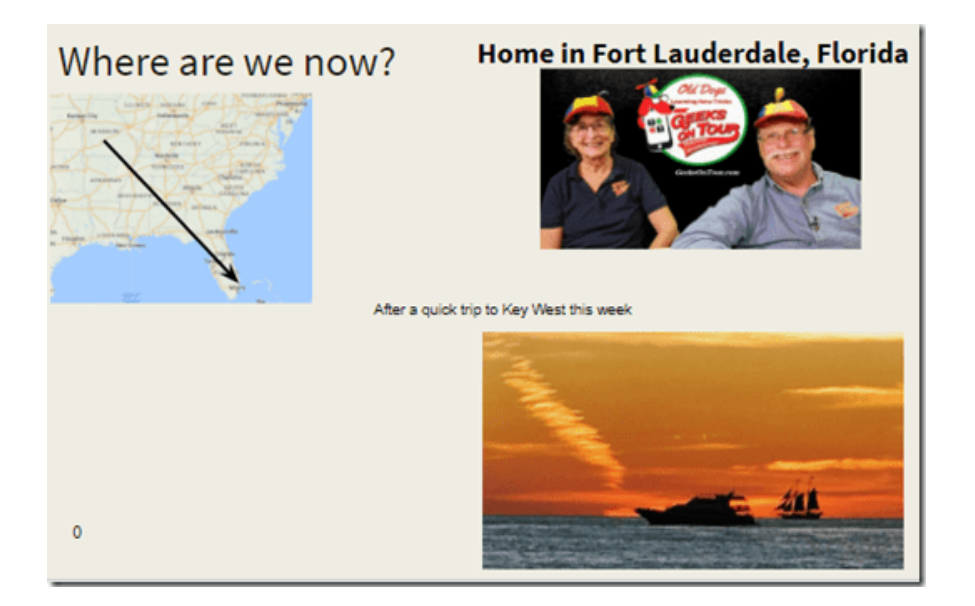

[4:27](https://youtu.be/n93qvPO0aoc?t=4m27s)

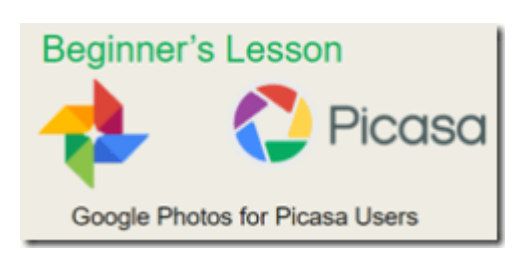

We used and taught Picasa for many years before Google Photos came along.

- All Geeks on Tour member eBooks, including Picasa are [here](https://geeksontour.com/ebooks/login).
- All Picasa Tutorial videos are <u>here</u>.
- Here is the [PicasaGeeks](http://picasageeks.com/) website.

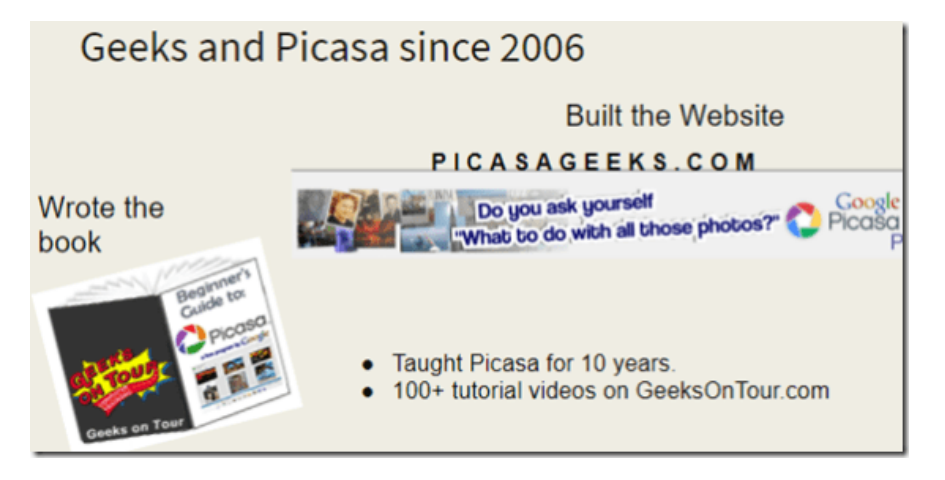

Google Photos came out in 2015 and we jumped on the bandwagon.

- All Geeks on Tour member eBooks, including Google Photos are [here.](https://geeksontour.com/ebooks/login)
- All Google Photos [tutorial videos are here.](https://geeksontour.com/category/show-me-video/google-photos/login)
- Here is the [LearnGooglePhotos.com](https://geeksontour.com/category/show-me-video/picasa/) website

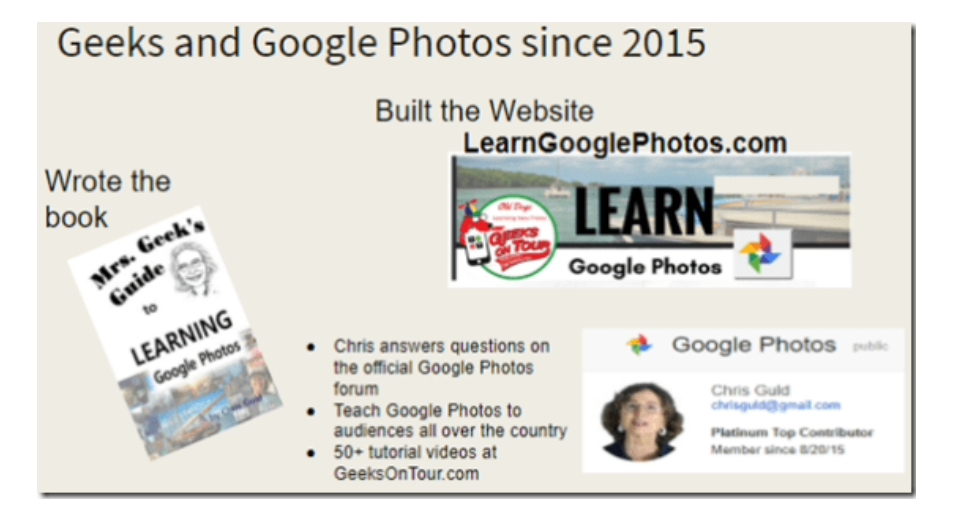

## A History Lesson

2003: Google buys Picasa, computer software for managing photos

- 2006: Google creates Picasa Web Albums, online photo sharing service
- 2012: Google+ (Plus) adds Photo Sharing
- 2015: Google Photos begins No longer part of Google +
- 2016 early: Picasa3 retires. Software no longer supported by Google it is still usable, installation file available for Geeks on Tour members, and elsewhere (search for Picasa Installation File)
- 2016 late: Picasa Web Albums shut down, must use Google Photos
- 2017: Google Photos users surpass 500 million 1.2 billion photos uploaded every day

### Here is the [Picasa Installation file for Geeks on Tour members](https://geeksontour.com/picasa-download-members/login).

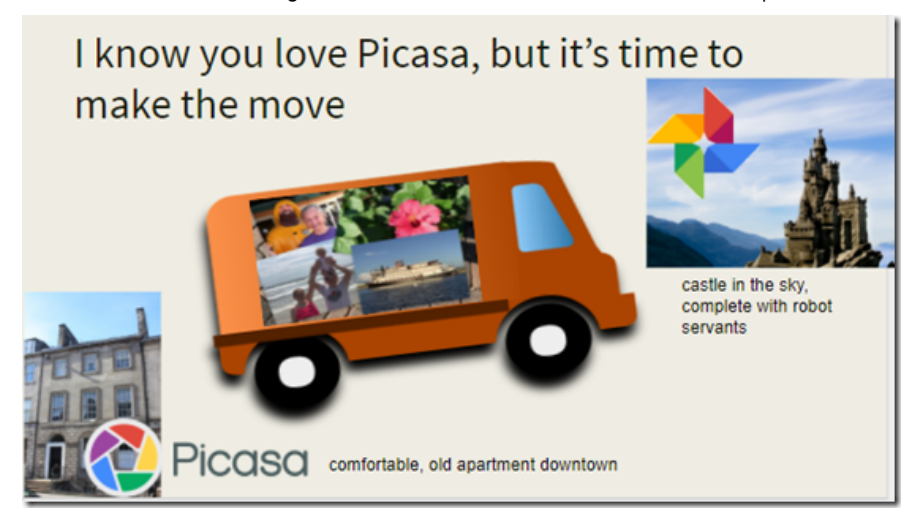

Google Photos does not replace Picasa on your computer. Google Photos is a website online. Your photos must be online in order to use Google Photos.

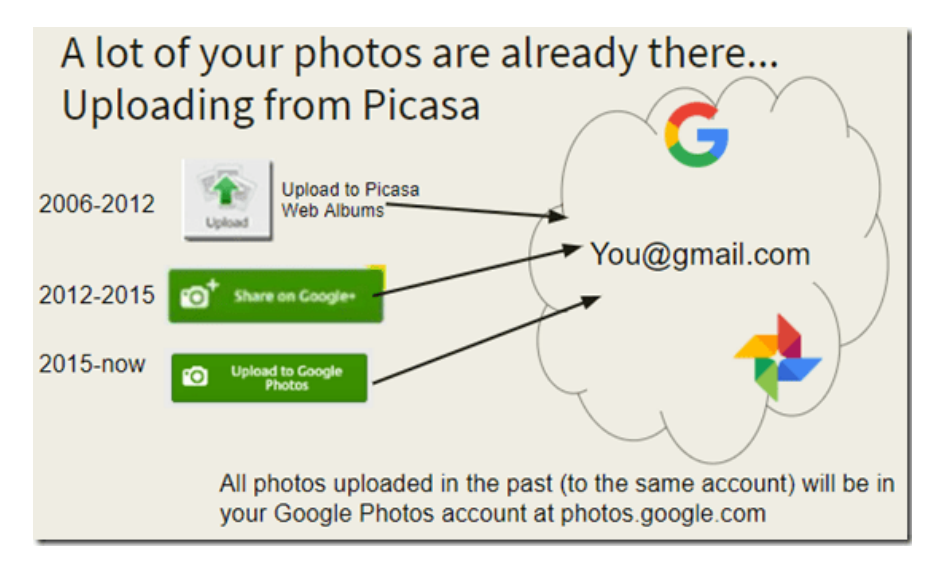

# Reasons to move

- 1. Picasa is old, next update to windows or Mac OS may break it
- 2. Google photos is cloud-based, stores your **LIFETIME of photos**
- 3. Google photos has better editing tools
- 4. For smartphones, GP is all automatic
- 5. You can still use Picasa for things only it can do by downloading the pictures

Google Photos is cloud-based. It can store your entire lifetime of photos, unlimited storage, for free. As long as you accept the "high quality" file size.

Chris says she still uses Picasa all the time for making collages. You just need to download the photos from Google Photos online, to your computer hard drive so Picasa can work with them.

## What does switching to Google Photos mean?

- 1. Move pictures from your computer to your Google account in the cloud
- 2. Change your workflow from computer-based to cloud-based

# Goal = No Work, All Automatic

- Simple upload to Google Photos from cameras, unlimited
- Automatic upload when you take pictures with smartphones
- Automatically sorting of all photos by date taken Year/Mo
- Automatically searchable
- Automatically grouped by people, places, things
- Automatic Creations: collages, animations, movies
- Optional: Edit right on your phone, or use website on computer Photos.Google.com
- Optional: make albums of your best

Chris' workflow:

- 1. Collect all photos in the cloud with Google Photos. Even pictures taken with her Canon camera, she uploads directly to the web – not on the computer at all
- 2. In Google Photos, she edits her best photos and puts them in albums by month.
- 3. Those monthly albums, she downloads to her computer so she has the small group of her best photos on her computer offline.

Two types of people (when it comes to photo management)

- 1. In Control a place for everything, and everything in it's place Want to maintain their organized folders
- 2. Out of Control have tried to get organized many times, but it never takes. Folders all over the place.

Want to start over, get rid of all the messy folders and just see all photos by date

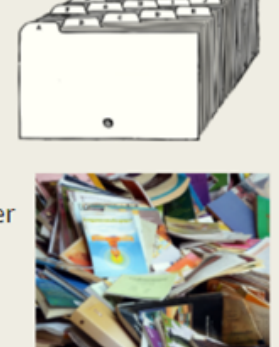

If you're in the first group, you may not like Google Photos because is does not maintain your folder structure. All photos are in one stream by date.

Most of us are in group 2 – Google Photos was designed for us!

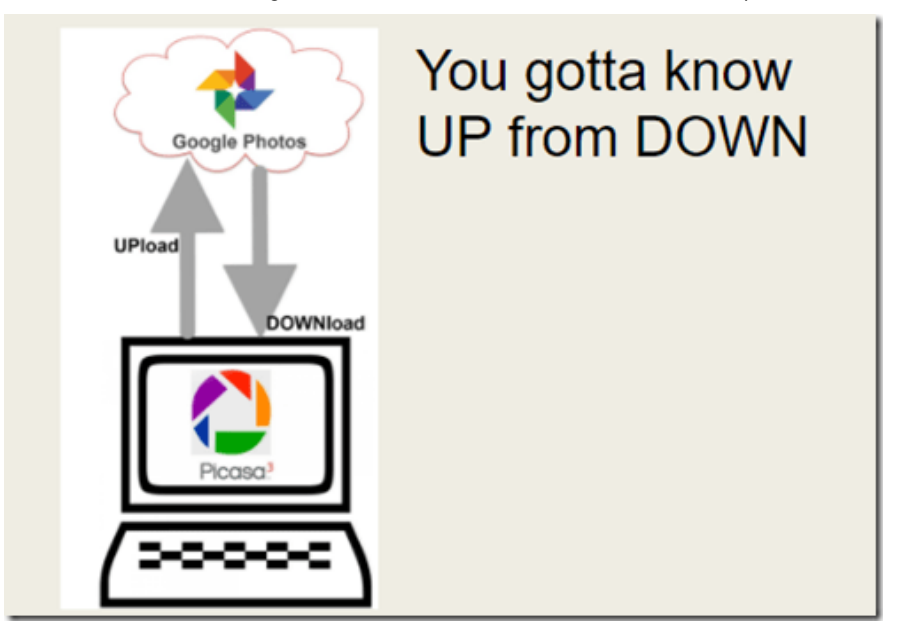

## 4 ways to upload

- 1. Using Picasa, Upload to Google Photos
	- a. will upload to an album, in addition to the library
	- b. what you see is what you get, including edits
	- c. Free size is half of what it is now, consider uploading at original size and recovering storage later
- 2. "Pull" method, go to Photos.Google.com and click UPload
	- a. Must select individual photos
	- b. Must save any Picasa edits
- 3. "Push" method, go to file manager, drag and drop folder from computer to Photos
	- a. Will upload all photos from all sub-folders
	- b. Must save any Picasa edits
- 4. Using the Google Drive utility "Backup and Sync" that's another class

Chris refers to a video that shows how to upload photos from the Mac Photos program. Here it is: [474. Google Photos – Upload from Mac Photos](https://geeksontour.com/2017/12/474-google-photos-uploading-mac-photos/login)

One other technique is to export all the photos out of the Mac Photo library. Here's a video on that: [358. Getting your photos out of iPhoto](https://geeksontour.com/2014/10/358-moving-from-iphoto-to-picasa-for-mac/login)

[22:37](https://youtu.be/n93qvPO0aoc?t=22m37s)

## Demo

- 1. Edit tools
- 2. Upload from camera card
- 3. Upload from hard drive
- 4. Download for Collage in Picasa

# Editing with Picasa

Chris shows editing first by using Picasa. Her example is a photo of Mt. Hood. Using Picasa, she straightens it, crops it, color corrects with I'm Feeling Lucky, and

### adds a little bit of HDRish

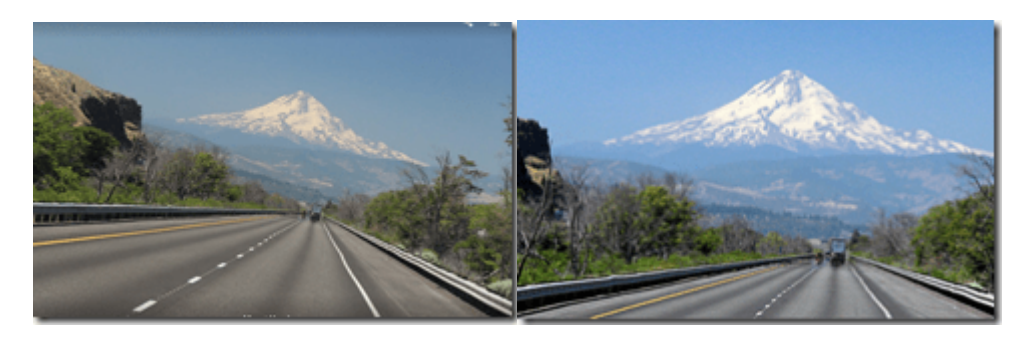

Next example is Jim and Chris at the beach. I'm feeling lucky does nothing to brighten their faces so she uses some Fill Light, and straighten. For a final touch, she crops Jim out

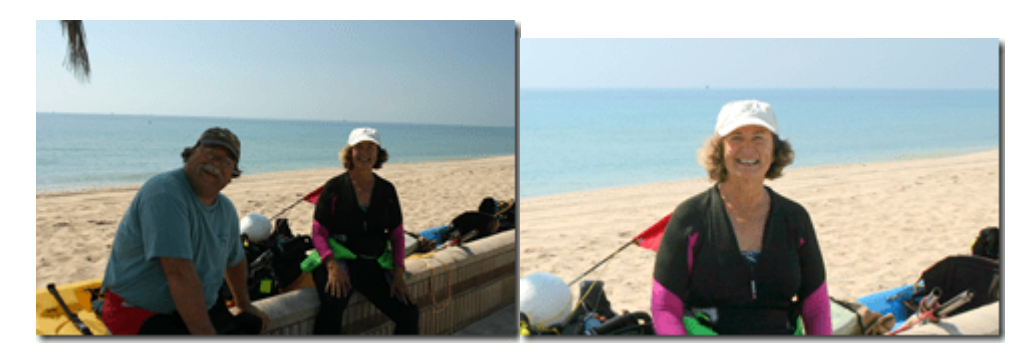

## Upload to Google Photos

After editing, she selects those two photos and uses the "Upload to Google Photos" button. The edited photos will be uploaded and she gives them an album name of Edits Picasa

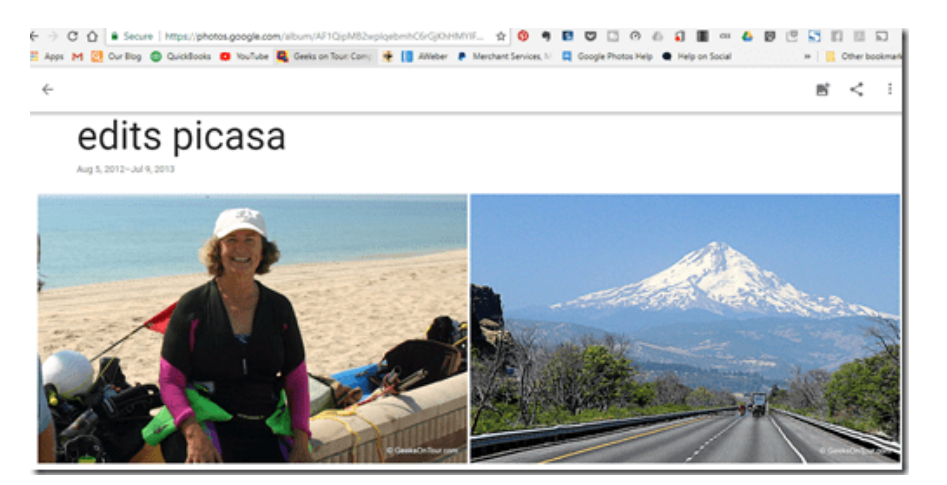

# Editing with Google Photos

Chris has copies of the sample photos already in Google Photos so she can show the same edits using Google Photos. She uses the "Crop and Rotate" tool to straighten and crop the photo of Mt Hood. Then an Auto filter improves the color (just like I'm feeling lucky) then she adds some definition by using the middle button – Adjustments – and the Pop tool.

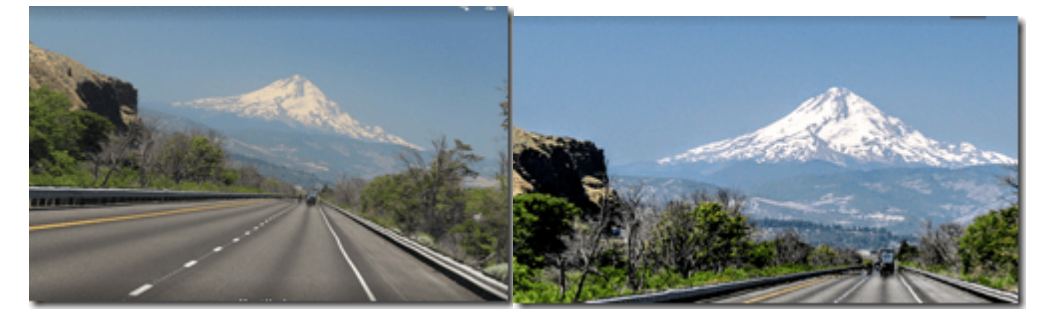

For the one of Jim and Chris at the beach, just one click on the Auto filter brightens their faces. Then she uses the Adjustments, Color, Deep blue to put more color into the sky and ocean.

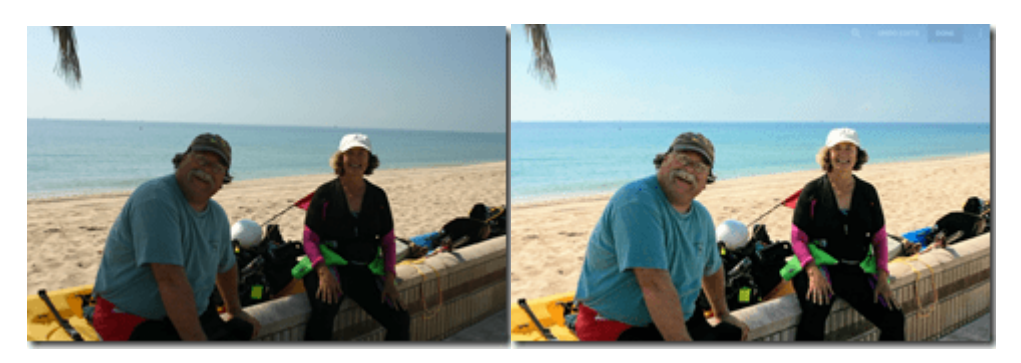

## Edits using a phone and the Google Photos app

First, note that the edits done on the computer are showing on the phone. It's just one set of photos, in the cloud, that you're viewing with either the website, or the phone app.

You can undo all the edits if you wish. Just tap the Edit tool , then you should see "Undo Edits" at the top of the screen. If not, tap the 3-dot menu and then Undo Edits.

You should notice that all the same editing tools we used with the Website, are showing on the phone app.

## [31:35](https://youtu.be/n93qvPO0aoc?t=31m35s)

## Adding Text with Snapseed

Snapseed is a professional level photo editing app for smartphones and tablets. It doesn't have a version that works on a computer. It is a free app by Google for [iOS](https://itunes.apple.com/us/app/snapseed/id439438619?mt=8) or [Android](https://play.google.com/store/apps/details?id=com.niksoftware.snapseed&hl=en).

Starting with the photo of Mt. Hood in Google Photos, Chris taps the 3-dot menu and "Open in Snapseed" or "Edit in … Snapseed"

Tap the word "Tools" and notice how many there are! You may need to scroll down to see the one for Text. Tap it and it says, Double tap here to type text. Easy. And, don't think what you see at first is all you get. You can resize just by pinching the text, angle it, and change colors, transparency, and style.

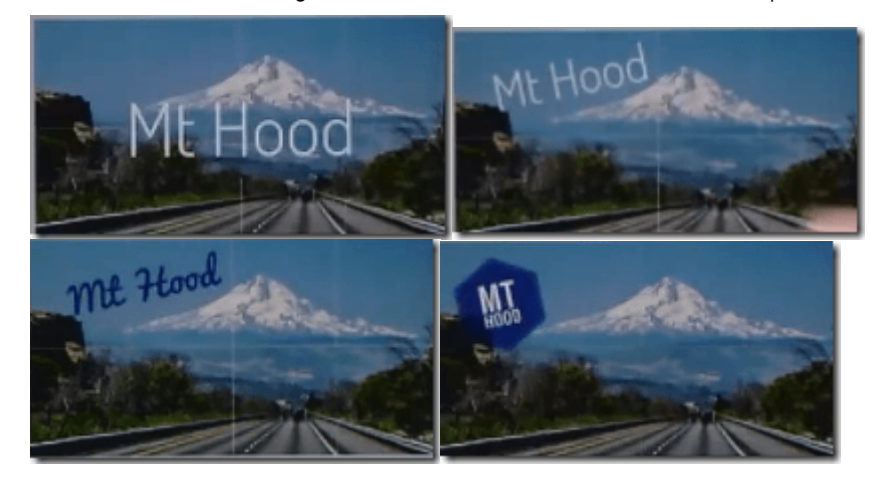

When you're done with Snapseed you tap Export and Save. This will make a new copy of the photo – a copy that is by Snapseed. It keeps the date of the original however, so it will be put into date order in your Google Photos library.

Chris pinches the Google Photos screen to show how you can see Years and Months. She's looking for the Mt. Hood picture which was taken in July of 2013. It would have been better if she had just searched for July 2013!

[36:00](https://youtu.be/n93qvPO0aoc?t=36m)

# Uploading photos from computer (Picasa) to Google Photos (online)

1. First Chris demonstrates going to Photos.Google.com and clicking on Upload. She finds the one picture used in the editing exercise above and selects it, then click Open. That pulls the photo from the hard drive up to Google Photos. She points out that the picture on disk is without the edits. She recommends using Picasa's File Save option when you edit now.

2. Chris gets an SD card from a camera and demonstrates how to "pull" them up to Google Photos. –Go to Google Photos online, click Upload

– navigate to the SD card in the folder structure, open the folder with the pictures in it and Open.

– Select all the photos with Ctrl-A, or select the individual photos you want and click open. All selected photos will be uploaded to Google Photos. When complete, you will have the opportunity to make an album from the uploaded pictures.

3. Chris demonstrates how to upload an entire folder, complete with all the subfolders, and all the photos contained within.

– Open the folder structure in your Windows Files and Folders, or your Mac Finder system.

– Select a folder with photos in it, and with lots of subfolders full of pictures – Drag the parent folder over to the web window open to your Google Photos Library

– Done. It uploads all the pictures in the parent folder and all those in the subfolders. It does not upload the folder structure, just the pictures. They will be in date order.

[52:45](https://youtu.be/n93qvPO0aoc?t=52m45s)

[54:17](https://youtu.be/n93qvPO0aoc?t=54m17s)

## Downloading pictures from Google Photos to your computer for Picasa

Chris wants to make a collage from their trip to the keys. She already put the photos into an album. See [episode 119 on albums](https://geeksontour.com/2017/07/119-photo-albums-with-google-photos/login).

You can open an album online and download all the photos in it by clicking the 3-dot menu and choose "Download All". That will make a .zip file on your computer with all the selected photos inside it.

#### See Video [455 on Collages w Picasa or Google Photos?](https://geeksontour.com/2016/12/455-making-collages-google-photos-picasa/)

See [Episode 71](https://geeksontour.com/2016/02/71-picasa-is-retiring-should-you-switch-to-google-photos-a-panel-discussion/login) with a panel of experts on converting from Picasa to Google Photos

App of the Weekness **GasBuddy New Features!** GasBuddy Trips analyzes your driving habits - speed, braking, etc. suggesting how changing habits can save you at the pump. Pay with GasBuddy and save with every fill-up. Did You Learn Something? 1. To get photos from Picasa on your Computer to Google Photos online, you A. Upload photos B. Download photos 2. To get photos from Google Photos online, to Picasa on your computer, you A. Upload B. Download 3. Google retired Picasa, but there are ways to install it on a new computer. \_\_\_\_ True \_\_\_\_False 4. If you edit a photo with Picasa, you must \_\_\_\_\_\_\_\_\_\_ before uploading to **Google Photos** 5. Which product makes better collages? A. Picasa B. Google Photos 6. Which product will continue to automatically store and organize all your photos for years to come? A. Picasa B. Google Photos

Ends at 58:39 [Complete Playlist of What Does This Button Do shows.](https://www.youtube.com/watch?v=BFkqP65Xlaw&list=PLxMFLNwWedPAgqBw8Wj3BMbT67WtHQ0pq)

Like this:

Like Loading...